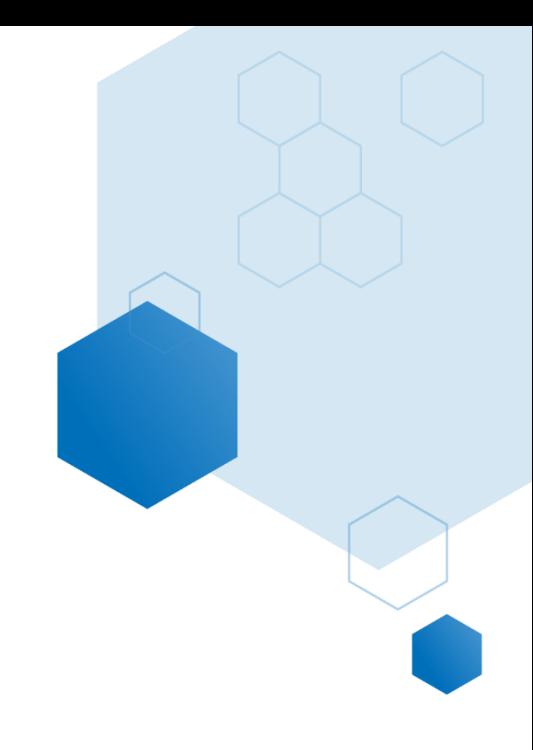

# High School Report

# Help Documentation

Updated: November 2020

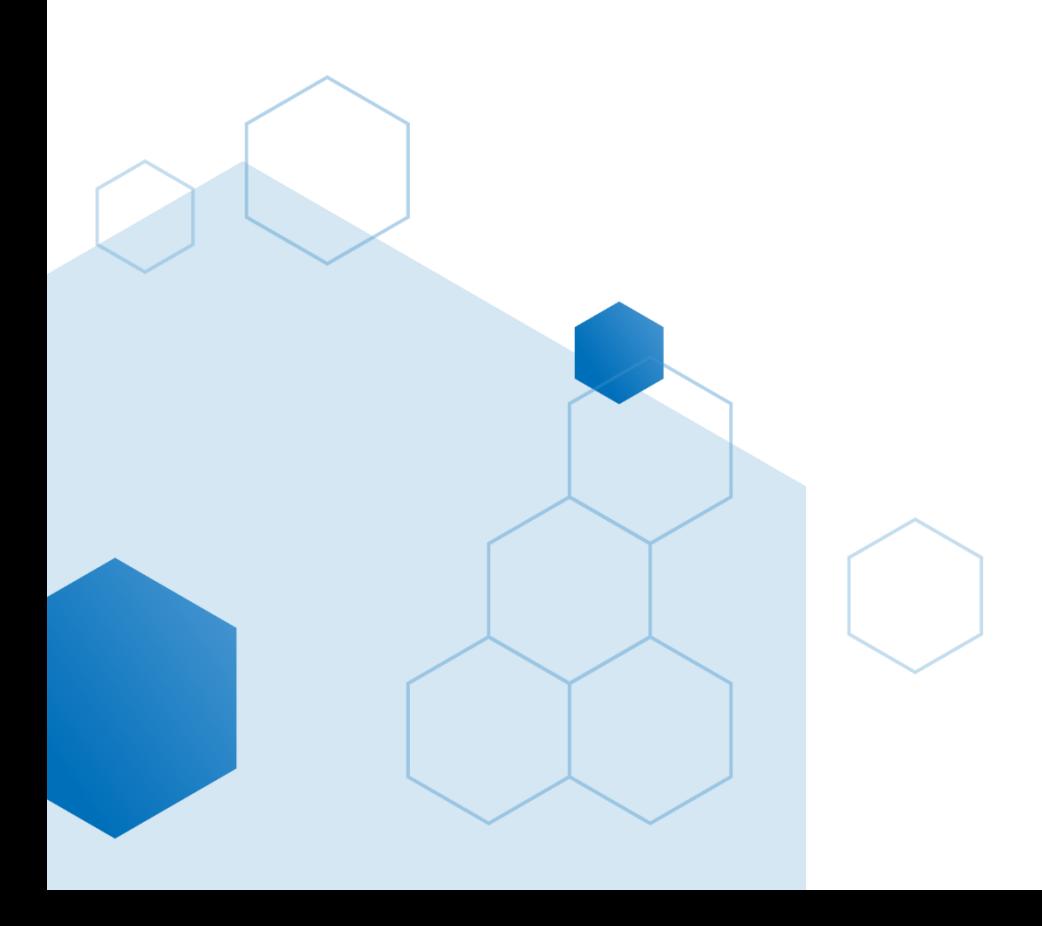

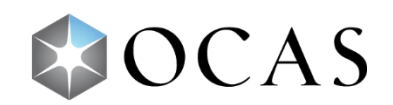

# **COMP001 – High School Profile**

#### **What's in this report?**

The *High School Profile* report allows for valuable analysis of CAAT college applicants by high school or school board for a selected application cycle. The report also provides detailed demographic and confirmation information, providing insight into applicant and enrolment data for a selected college. Counts in the report can be set for the current application cycle or the last day of a past cycle. The map page provides an at-a-glance view of which colleges students from a selected high school or board have applied.

#### **Why is this report useful?**

This report gives colleges a breakdown of applicants from a school board or specific high school, enabling them to see which high school students are coming from and what programs are the most popular. A college can use the data to see how they compare to other colleges for applications, confirmations, and enrolments. The information in this report can answer important questions, including:

- 1. How well is my college attracting students from a specific board/high school?
- 2. Which programs are the most popular for a given board, school, gender, or applicant type?
- 3. From which board/high school are most of my college's applicants and/or confirmations coming?
- 4. How well is my college performing against other local colleges in terms of applications from an area high school or board?
- 5. Where do recruitment opportunities lie?
- 6. What percentage of students who applied to my college said they wanted to go to my college?

#### **How to use this report**

#### **Report Slicers**

Both pages of this report feature multiple slicers that allow you to customize data results. These slicers determine the starting cohort (application cycle) and subsequent data:

#### **Application Cycle:**

- The specific application cycle that will be used to populate the data in the report
- Includes application cycles from 2012 to present

#### **School Board**

• Select a specific school board to show its data in the report

• Selecting a specific school board will narrow the *High School Name and Mident* slicer to show schools within the set school board

#### **High School Name and Mident**

• Set to see data for a single high school or multiple schools

#### **Applicant Type**

- Select the type of student—*direct*, *non-direct*, *unknown* or all—to see their market share data
	- o **Direct**: Applicants who have taken at least one secondary school course in the 12 month period prior to the application cycle for which they are applying
	- o **Non-Direct:** Any applicant that does not meet the definition of a direct student

#### **College**

- Select a specific college to view its data, or select multiple colleges to compare confirmation and enrolment data
- Only applies to the *Top Colleges By College Choice* and *Top Programs by College Choice* sections of the *High School Profile* page

#### **Report Pages**

This report is divided into two pages: The *High School Profile* page and the *High School Profile – Map.* 

#### **High School Profile Page**

The *High School Profile* page provides in-depth data into application information, student demographics, and program and colleges choices. The page is separated into four sections:

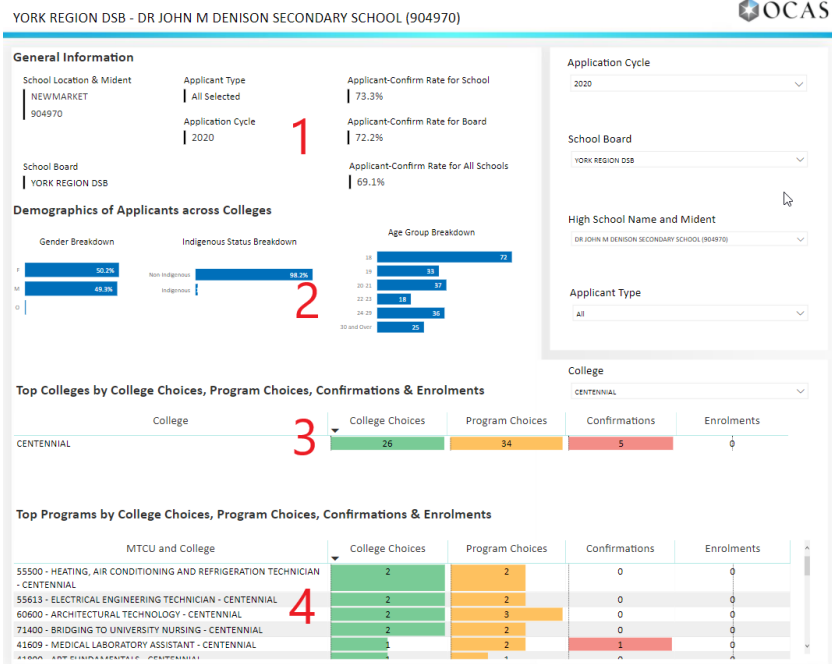

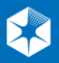

#### **1. General Information**

This section displays details about the specific board or high school selected as determined by the report's slicers. It also shows applicant-confirmed rates for the high school, board and all schools for analysis.

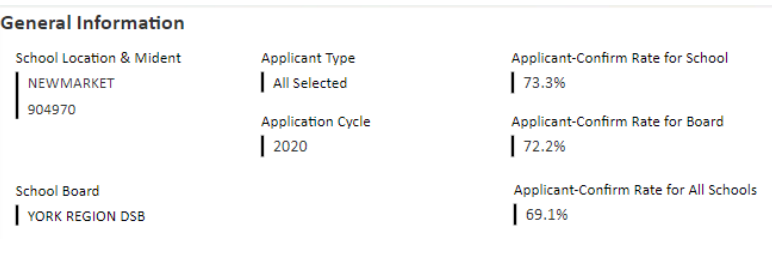

#### **2. Demographics of Applicants across Colleges**

This section features demographic information of all applicants for the selected application cycle, school board, high school, and applicant type. Data is broken down to gender, indigenous status, and age.

#### **Demographics of Applicants across Colleges**

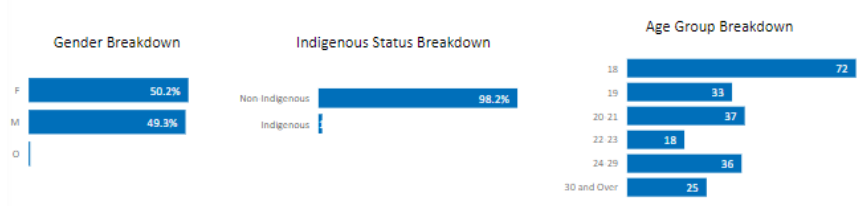

#### **3. Top Colleges By College Choice**

Information in this section—college choices, program choices, confirmation and enrolments displays data as defined by the *Application Cycle*, *School Board*, *High School* and *Applicant Type*, and *College* slicers.

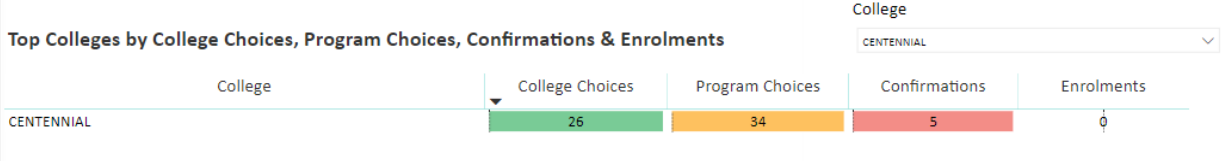

#### **4. Top Programs by College Choice**

#### This section gives insight into the top programs high school students are applying to across the college system.

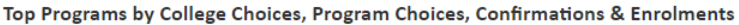

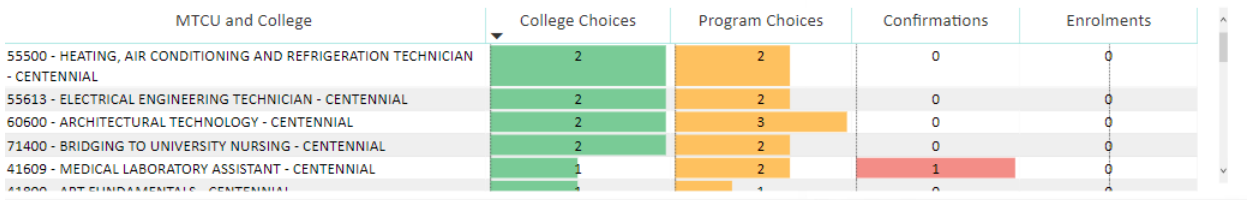

#### **High School Profile Map**

The *High School Profile Map* provides a visual overview of the number of applications a college has received and application confirmation rates.

Note: Slicer selections for the *High School Profile* page will carry over to the map. To change the map's data, adjust the slicers located above the map.

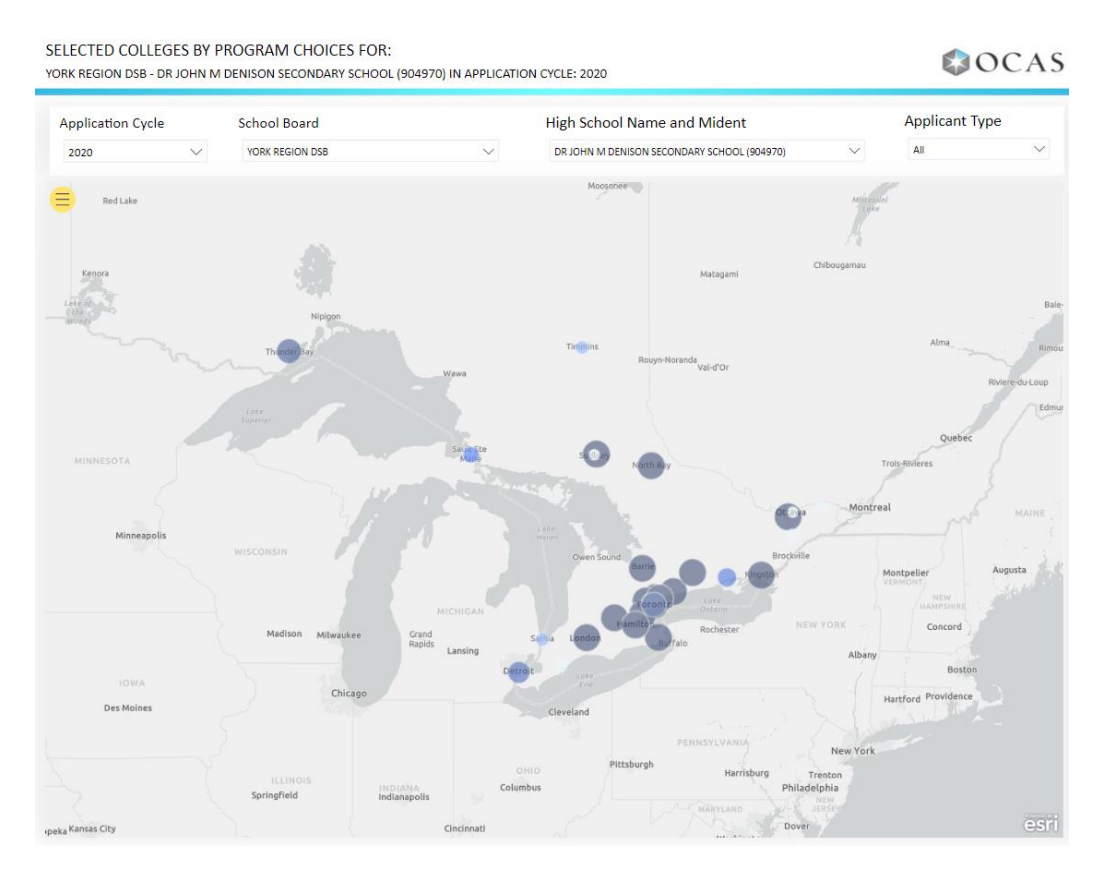

To see detailed college and student information, and the percentage of confirmations to the college, hover the cursor over a highlight area:

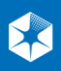

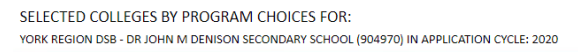

#### COCAS

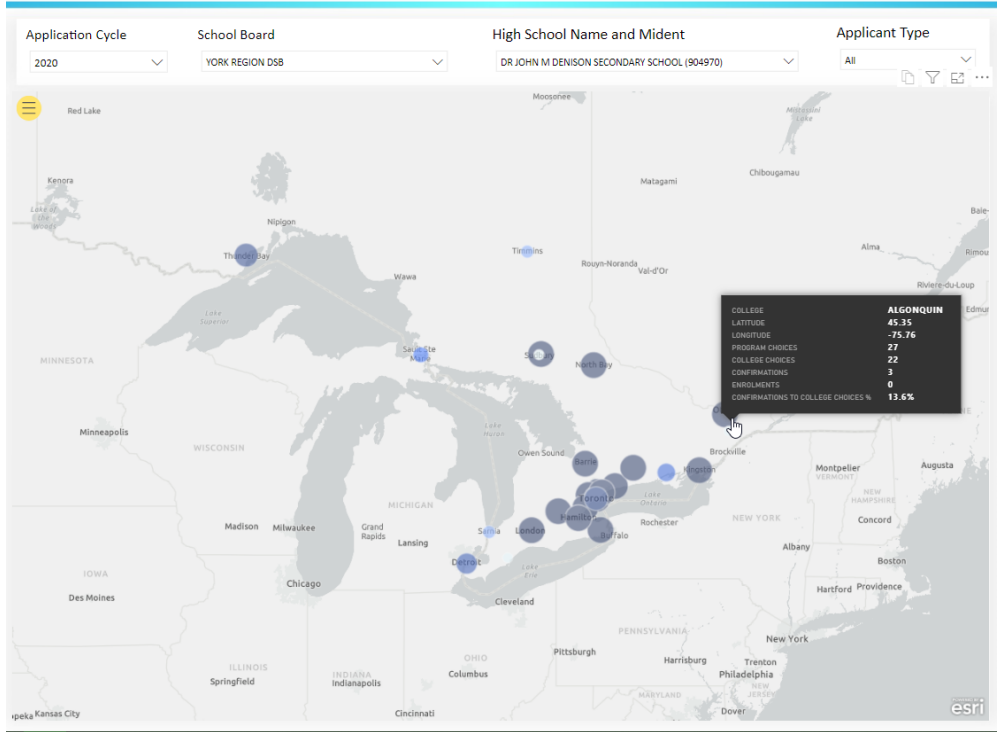

### **Suggestions & Tips**

• To see the number/percentage of distinct applicants in section two (Demographics of Applicants across Colleges) of the *High School Profile* page, hover the cursor over a bar of data.

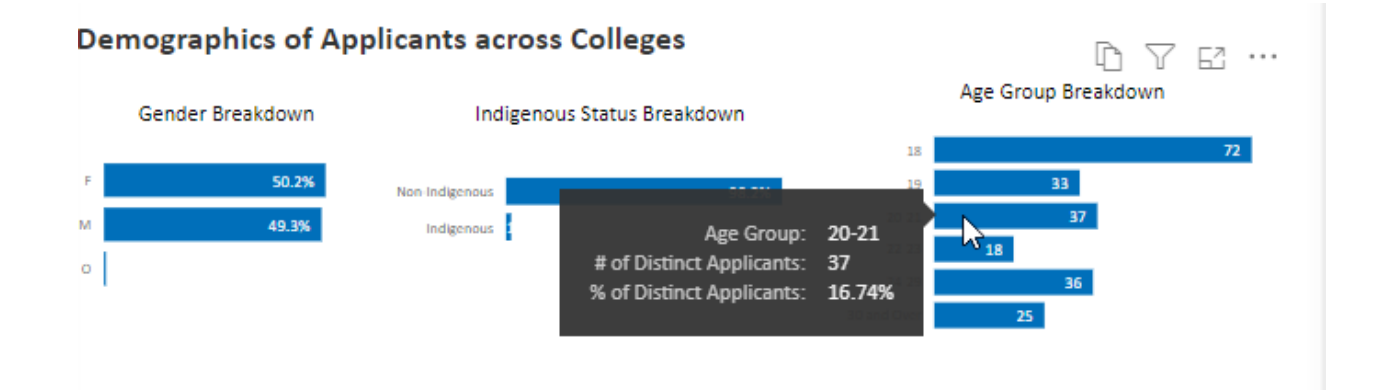

• To select a different school board in the slicer, all slicers must be cleared first. To reset all slicers, click the *Reset to default* button at the top of the report:

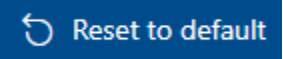

## **Notes\*:**

• Since 2013, the collection methodology for the data used in this report has evolved; prior to 2013 data was collected in a different format. New fields may exist for these earlier years where the data appears with unknown or null values.

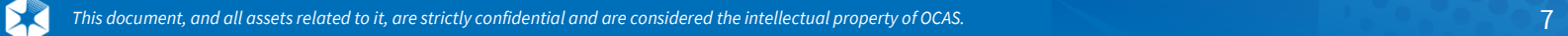